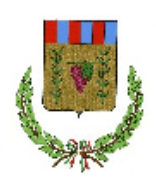

## **UNIONE DEI COMUNI TERRE DELL'OLIO E DEL SAGRANTINO** (Provincia di Perugia) *CENTRALE UNICA DI COMMITTENZA*

 *cuc@unionecomuni.pg.it*

# **AVVISO DI MANIFESTAZIONE DI INTERESSE PER L'AFFIDAMENTO IN CONCESSIONE DEL COMPLESSO MUSEALE DI SAN FRANCESCO DI MONTEFALCO**

# **1. FINALITÀ DELL'AVVISO E DESCRIZIONE DELL'IMPIANTO**

Il Comune di Montefalco intende effettuare una esplorazione di mercato, non vincolante per l'Amministrazione Comunale, al fine di acquisire manifestazioni di interesse da parte dei soggetti interessati, per la selezione di operatori economici da invitare alla procedura negoziata per l'affidamento del servizio di gestione del Complesso museale di San Francesco per la durata di anni 5, prorogabile di ulteriori cinque.

Il complesso Museale, sito in via ringhiera Umbra, Montefalco è costituito da:

- *Chiesa di San Francesco*
- *Pinacoteca Comunale*
- *La sezione Archeologica*
- *Cantine francescane*
- *Spazi espositivi*
- *Caffè letterario*
- *Giardino*
- *Torre campanaria del Palazzo Comunale*

il tutto come da planimetrie allegate.

# **2. SOGGETTI AMMESSI E REQUISITI PER PARTECIPARE ALLA SELEZIONE**

Possono partecipare alla selezione pubblica per l'affidamento in gestione del Complesso museale in questione operatori economici singoli o raggruppati con documentata esperienza nelle attività oggetto della presente manifestazione di interesse realizzate sia nel settore pubblico che in quello privato e regolarmente iscritte nel registro delle imprese della CCIAA.

I soggetti che intendono partecipare alla selezione per l'affidamento in gestione del Complesso museale non devono risultare in condizioni impeditive a contrarre con la pubblica amministrazione e, in particolare, dovranno essere in possesso dei seguenti requisiti:

- Insussistenza di una qualsiasi causa di esclusione prevista dall'art. 80 del D. Lgs. 50/2016 Requisiti di idoneità di ordine generale;
- non essere incorsi in gravi inadempienze in un precedente rapporto con L'Amministrazione Comunale nella gestione del medesimo servizio;
- non risultare morosi nei confronti dell'Amministrazione Comunale;
- non aver subito procedure di decadenza o revoca di concessioni di gestioni di Servizi museali anche da parte di altri Comuni per fatti addebitabili al gestore;

# **3. CARATTERISTICHE GENERALI DELL'AFFIDAMENTO**

Il Complesso verrà affidato nello stato di fatto e di diritto in cui si trova, che sarà reso noto all'affidatario mediante sopralluogo obbligatorio da concordarsi con il responsabile Area Ammnistrativa del Comune di Montefalco da effettuarsi entro il giorno 20/04/2022. RECAPITI:

mail: [culturabiblioteca@comunemontefalco.it](mailto:culturabiblioteca@comunemontefalco.it) tel. 0742/616131

La concessione del servizio consiste nella organizzazione e gestione di tutte le attività praticabili nella struttura secondo le modalità indicate nel progetto tecnico ed economico di gestione che dovrà essere presentato dal soggetto. Nel corso del periodo di gestione le attività previste nella struttura potranno subire modifiche se opportunamente concordate tra gestore e Comune di Montefalco.

Il progetto dovrà evidenziare tra gli altri, adeguata esperienza gestionale in genere nell'attività inerente il Complesso museale da assegnare e affidabilità economica del soggetto.

L'affidatario dovrà provvedere al funzionamento del museo tramite una dotazione di personale in grado di assicurare un pieno rispetto di tutte le vigenti norme in materia di tutela e valorizzazione dei beni culturali.

## **4. ONERI A CARICO DEL CONCESSIONARIO**

Gli oneri a carico del concessionario saranno disciplinati nella convenzione che sarà definita in esito al procedimento di affidamento e sarà successivamente sottoscritta tra le parti.

I proventi gli incassi annuali, tenuto conto che le tariffe dello sbigliettamento sono stabilite con deliberazione della Giunta Comunale, saranno introitati dal concessionario.

Il concessionario deve assicurare il regolare funzionamento del complesso museale assumendo a proprio carico tutti gli oneri relativi:

**1. Alla custodia e controllo degli accessi,** apertura e chiusura del museo, sorveglianza e controllo delle sale e del materiale archeologico in esse contenute, nonchè pulizia e decoro all'interno del museo e monitoraggio delle condizioni conservative delle opere e degli spazi;

**2. All'accoglienza e assistenza, informazione**, progettazione e realizzazione di visite guidate, laboratori didattici, attività a carattere educativo e formativo nonché rilevazione giornaliera degli ingressi;

**3. Alla gestione, vendita e distribuzione dei biglietti**, realizzazione di piani di promozione territoriale utili al fine di aumentare l'attrattiva del Museo, aggiornamento del sito internet e della pagina Facebook del museo.

Sarà cura del concessionario attrezzarsi con strumenti idonei in ottemperanza a quanto precedentemente previsto.

Il concessionario farà riferimento in caso di guasti o di inconvenienti di qualunque natura che dovessero verificarsi alle strutture, all'Area amministrativa.

In relazione alla realizzazione degli interventi manutentivi, il concessionario è tenuto a munirsi delle eventuali autorizzazioni necessarie o ad adempiere a quanto prescritto dalla normativa vigente in materia.

Nessuna delle attrezzature dall'Amministrazione comunale al concessionario e/o utilizzatore degli impianti possono da questo, ad alcun titolo, essere alienati o distrutti.

# **5. MODALITÀ DI SVOLGIMENTO**

Il Comune di Montefalco procederà ad invitare alla procedura di gara le Associazioni\Enti che hanno presentato manifestazione di interesse inviando il modello "Manifestazione di interesse" allegato al presente atto, e la Relazione tecnica di gestione

Qualora pervenga una sola manifestazione di interesse, il Comune di Montefalco potrà comunque procedere all'affidamento della gestione, previa verifica dei requisiti e della qualità dell'offerta di gara che verrà presentata.

Scaduto il termine indicato all'art.6, l'Amministrazione sulla base delle istanze pervenute, ha l'insindacabile facoltà di procedere o di non procedere all'affidamento, anche in caso di un solo soggetto interessato o di provvedere, in caso pervengano più istanze idonee, all'espletamento di procedura di evidenza pubblica con tutti i soggetti che hanno presentato istanza.

## **6. MODALITÀ DI PRESENTAZIONE DELLA MANIFESTAZIONE DI INTERESSE**

L'operatore economico interessato deve caricare la documentazione entro le **ore 18:00 del giorno 26 aprile 2022** utilizzando la piattaforma telematica "Portale Acquisti Umbria" raggiungibile all'indirizzo: [https://app.albofornitori.it/alboeproc/albo\\_umbriadc,](https://app.albofornitori.it/alboeproc/albo_umbriadc) secondo le modalità contenute nel Disciplinare telematico (All. 2):

- 1) Istanza di manifestazione di interesse e contestuale autocertificazione, pena l'esclusione, (redatta in conformità al contenuto dell'allegato "Modello 1" al presente avviso con allegata copia semplice di un documento d'identità del sottoscrittore ai sensi del D.P.R. n. 445/2000 s.m.i.;
- 2) Relazione tecnica di gestione
- La documentazione non dovrà contenere alcuna offerta economica.

Non si terrà conto, pena l'esclusione dalla procedura, delle manifestazioni di interesse pervenute dopo la scadenza o con modalità diverse da quelle indicate.

#### ALTRE INFORMAZIONI

**Il presente avviso è finalizzato esclusivamente all'acquisizione di manifestazioni di interesse di operatori del settore, non costituisce proposta contrattuale e non vincola in alcun modo il Comune di Montefalco. Lo stesso non ingenera nei soggetti interessati alcun affidamento in ordine al successivo invito alla procedura. La presentazione della manifestazione di interesse non comporta alcun obbligo di affidamento per il Comune di Montefalco e non genera alcun diritto o automatismo di partecipazione alle procedure di affidamento**. Non saranno tenute in considerazione eventuali istanze pervenute precedentemente alla data di pubblicazione del presente avviso o, in costanza della decorrenza dei termini della presente procedura, ove genericamente formulate o presentate in maniera difforme rispetto a quanto specificato nel presente avviso. Resta inteso che la suddetta partecipazione non costituisce prova di possesso dei requisiti richiesti per l'affidamento della gestione che invece dovrà essere dichiarato dall'interessato ed accertato e in occasione della procedura negoziata di affidamento. L'Amministrazione si riserva di interrompere in qualsiasi momento, per ragioni di sua esclusiva competenza, il procedimento avviato, senza che i soggetti richiedenti possano vantare alcuna pretesa. I dati forniti dai richiedenti verranno trattati - ai sensi del Regolamento UE 2016/679 (GDPR) e del d.lgs. 196/2003, come modificato dal d.lgs.101/2018, esclusivamente per le finalità connesse all'espletamento della procedura in oggetto. Il presente avviso viene pubblicato all'Albo Pretorio e sul sito del Comune di Montefalco [www.comune.montefalco.pg.it](http://www.comune.montefalco.pg.it/) e all'albo dell'Unione dei Comuni "Terre dell'Olio e del Sagrantino" [www.unionecomuni.pg.it](http://www.unionecomuni.pg.it/)

## ALLEGATI

- Modello di istanza di manifestazione di interesse All. 1
- Dichiarazione di sopralluogo All. 2
- Planimetria Complesso museale

## **DISCIPLINARE TELEMATICO DI GARA**

### **DEFINIZIONI UTILI PER LA PROCEDURA TELEMATICA**

**Abilitazione**: risultato del procedimento che consente l'accesso e la partecipazione degli Operatori Economici abilitati al sistema informatico, ai sensi del art. 58 del D.Lgs n. 50 del 18/04/2016 e s.m.i., per lo svolgimento dell'indagine di mercato.

**Account**: insieme dei codici personali di identificazione costituiti dall'e-mail e dalla password, che consentono agli Operatori Economici abilitati l'accesso al sistema e la partecipazione alla gara telematica.

**Firma digitale:** è uno dei requisiti che l'offerta deve possedere per essere giuridicamente rilevante e per garantirne inviolabilità/integrità e provenienza. È il risultato della procedura informatica (validazione) basata su certificazione qualificata, rilasciata da un certificatore accreditato e generata mediante un dispositivo per la creazione di una firma sicura, ai sensi di quanto previsto dal D.lgs. 82/2005 (Codice dell'Amministrazione Digitale).

La firma digitale si basa su un sistema cosiddetto a "chiavi asimmetriche", ossia due serie di caratteri alfanumerici, appositamente generati dal sistema: una chiave è conosciuta dal solo firmatario (chiave segreta), l'altra conoscibile da chiunque (chiave pubblica). La chiave segreta è necessaria ai fini della sottoscrizione dei documenti.

La chiave pubblica è necessaria ai fini della verifica dell'effettiva provenienza del documento dal titolare. La sicurezza di un simile sistema risiede nel fatto che ad ogni chiave pubblica corrisponde una sola chiave segreta e che con la conoscenza della sola chiave pubblica è impossibile riuscire a risalire alla chiave segreta.

Per garantire la corrispondenza tra "chiave pubblica" e "chiave segreta", nonché la titolarità delle chiavi in capo al soggetto firmatario, si ricorre ad un Ente certificatore, cioè un soggetto terzo il cui compito è quello di garantire la certezza della titolarità delle chiavi pubbliche (attraverso dei cosiddetti "certificati") e di rendere conoscibili a tutti le chiavi pubbliche (attraverso un elenco telematico).

**L'elenco dei certificatori è disponibile all'indirizzo** [http://www.agid.gov.it](http://www.agid.gov.it/)**.**

**È necessario un lettore di smart card oppure un opportuno dispositivo idoneo all'applicazione della firma digitale.**

**Gestore del sistema**: Net4market - CSAmed S.r.l. di Cremona (CR) di cui si avvale la Stazione Appaltante per le operazioni di gara. **Per problematiche relative alla parte telematica, il gestore è contattabile al numero di telefono: 0372 801730, dal lunedì al venerdì, nei seguenti orari: 8.30–13.00 / 14.00–17.30, oppure via mail ai seguenti indirizzi: imprese@net4market.com.**

**Sistema:** coincide con il server del gestore ed è il sistema informatico per le procedure telematiche di acquisto, ai sensi dell'art. 58 del D.Lgs. 50/2016 e s.m.i.

**Upload:** processo di trasferimento e invio di dati dal sistema informatico del concorrente a un sistema remoto, ossia posto a "distanza", per mezzo di connessione alla rete internet (nell'apposito ambiente dedicato all'Azienda cui si accede utilizzando la e-mail scelta e la password preventivamente assegnata e nella scheda presente nella Sezione "*E-procurement*" - "*Proc. d'acquisto*").

## **DOTAZIONE INFORMATICA**

Per partecipare alla presente procedura telematica, gli Operatori Economici concorrenti devono dotarsi, a propria cura e spese, della seguente strumentazione tecnica ed informatica necessaria:

## **1. - Personal Computer collegato a Internet**

Tutte le funzionalità disponibili sulla Piattaforma telematica sono usufruibili mediante un Personal Computer Standard dotato di un Browser (tra quelli indicati nel punto 2) e collegato ad Internet. E' necessaria una connessione internet con una banda consigliata di almeno 1024 Kb (1Mb).

Se l'accesso ad internet avviene attraverso la rete aziendale, si raccomanda di consultare il personale IT interno per verificare la disponibilità di banda e la possibilità di accesso, in base alle configurazioni di proxy/firewall. Risoluzione schermo minima 1280 x 720.

**2. – Web Browser** (programma che permette di collegarsi ad Internet)

Google Chrome 10 o superiore; Mozilla Firefox 10 o superiore; Internet Explorer 9 o superiore; Safari 5 o superiore; Opera 12 o superiore; Microsoft Edge.

#### **3. – Configurazione Browser**

È supportata la configurazione di default, come da installazione standard, in particolare per quanto riguarda le impostazioni di security, di abilitazione javascript, di memorizzazione cookies e di cache delle pagine web.

È necessario disattivare il blocco delle finestre pop-up (se presente).

## **4. – Programmi opzionali**

In base alle funzionalità utilizzate ed alle tipologie di documenti trattati come allegati, sono necessari programmi aggiuntivi quali: utilità di compressione/decompressione formato zip, visualizzatori di formato pdf (Adobe Acrobat reader), programmi di office automation compatibili con MS Excel 97 e MS Word 97, programmi stand-alone per la gestione della firma digitale e della marcatura temporale (es. DIKE di InfoCert).

## **5. – Strumenti necessari**

Una firma digitale.

**ATTENZIONE: il sistema operativo Windows XP non è più supportato da Microsoft in termini di sicurezza e pertanto con tale S.O. potrebbe non essere possibile utilizzare la piattaforma telematica.**

## **AVVERTENZE**

Gli Operatori Economici concorrenti che partecipano alla presente manifestazione d'interesse, sollevano espressamente la Stazione Appaltante, il Gestore del Sistema ed i loro dipendenti e collaboratori da ogni responsabilità relativa a qualsiasi malfunzionamento o difetto relativo ai servizi di connettività necessari a raggiungere il sistema attraverso la rete pubblica di telecomunicazioni.

Gli Operatori Economici concorrenti si impegnano, anche nei confronti dei propri dipendenti, ad adottare tutte le misure tecniche ed organizzative necessarie ad assicurare la riservatezza e la protezione degli strumenti informatici (e-mail e password) assegnati.

La e-mail e la password, necessarie per l'accesso al sistema ed alla partecipazione alla procedura sono personali. Gli Operatori concorrenti sono tenuti a conservarle con la massima diligenza e a mantenerle segrete, a non divulgarle o comunque a cederle a terzi e ad utilizzarle sotto la propria esclusiva responsabilità, nel rispetto dei principi di correttezza e buona fede, in modo da non recare pregiudizio al sistema e in generale ai terzi.

Saranno ritenute valide le offerte presentate nel corso delle operazioni con gli strumenti informatici attribuiti.

Gli Operatori Economici concorrenti si impegnano a tenere indenne la Stazione Appaltante ed il Gestore del Sistema, risarcendo qualunque pregiudizio, danno, costo e onere di qualsiasi natura, ivi comprese eventuali spese legali che dovessero essere sopportate dagli stessi a causa di violazioni delle presenti regole e di un utilizzo scorretto o improprio del sistema.

Il Gestore del Sistema e la Stazione Appaltante non possono essere in alcun caso ritenuti responsabili per qualunque genere di danno diretto o indiretto subito dai concorrenti o da terzi a causa o, comunque, in connessione con l'accesso, l'utilizzo o il mancato funzionamento del sistema, dei suoi servizi e delle apposite procedure di firma digitale.

**Tutti i soggetti abilitati sono tenuti a rispettare le disposizioni normative, regolamentari e contrattuali in tema di conservazione e utilizzo dello strumento di firma digitale e ogni istruzione impartita in materia dal Certificatore che ha rilasciato le dotazioni software. Esonerano, altresì, espressamente la Stazione Appaltante ed il Gestore del sistema da qualsiasi responsabilità per conseguenze pregiudizievoli di qualsiasi natura o per danni diretti o indiretti arrecati ad essi o a terzi dall'utilizzo degli strumenti in parola.**

Il mancato e/o non corretto utilizzo degli appositi strumenti informatici, di volta in volta richiesti nel corso della procedura, costituisce una violazione delle presenti regole e può comportare la sospensione o la revoca dell'abilitazione, oltre al risarcimento dei danni eventualmente provocati.

**Modalità di Sospensione o Annullamento:** in caso di malfunzionamento o difetto degli strumenti hardware, software e dei servizi telematici utilizzati dalla Stazione Appaltante e dal Gestore della Piattaforma, con conseguente accertamento di anomalie nella procedura, la Stazione appaltante adotterà i provvedimenti di cui al comma 5 bis) dell'art. 79 del D.Lgs n. 50/2016, integrato dall'art. 48 del D.Lgs 56/17.

## **MODALITA' DI PARTECIPAZIONE**

Le Imprese, entro la data sopra indicata devono obbligatoriamente abilitarsi alla manifestazione d'interesse (pena l'impossibilità di partecipare).

L'abilitazione è del tutto gratuita per i Concorrenti.

I concorrenti devono obbligatoriamente abilitarsi alla manifestazione d'interesse collegandosi all'area di accesso all'Albo Telematico della Scrivente https://app.albofornitori.it/alboeproc/albo\_umbriadc), nell'apposita sezione "**Elenco Bandi e avvisi in corso**" e procedere, premendo il bottone "Registrati", alla creazione di un nuovo profilo, collegato alla partecipazione alla manifestazione d'interesse di cui trattasi (iscrizione light). Dopo aver inserito un nominativo e un indirizzo mail di riferimento (al quale perverrà una password

provvisoria), premendo nuovamente l'opzione "Registrati", il sistema richiederà l'inserimento di pochi e specifici dati. Al termine della compilazione del form sarà necessario personalizzare la password al fine di completare con successo l'abilitazione alla manifestazione d'interesse ed accedere alla scheda di gara.

N.B. Anche se già registrati sulla piattaforma della Scrivente, gli OO.EE. che intendono presentare la propria migliore offerta dovranno in ogni caso necessariamente ottemperare alle operazioni di abilitazione alla manifestazione d'interesse richiamando il bando di gara pubblicato nell'apposita sezione "**Elenco Bandi e avvisi in corso**" accessibile dal link https://app.albofornitori.it/alboeproc/albo\_umbriadc e inserendo, previa accettazione, i propri dati identificativi nella pagina di abilitazione alla gara collegata al bando.

Espletate le suddette operazioni, i concorrenti saranno tra quelli che, previo espletamento di tutte le formalità amministrative, potranno partecipare alla manifestazione d'interesse.

## **CARICAMENTO DELLA DOCUMENTAZIONE**

Tutti i file di documentazione richiesta dovranno essere contenuti in una cartella .zip (si specifica che l'unica estensione ammessa per la cartella compressa è .zip) e ciascuno di essi dovrà avere formato .pdf. La cartella .zip dovrà essere firmata digitalmente e potrà avere una dimensione massima di 32 Mb. L'ulteriore estensione della cartella .zip firmata digitalmente dovrà essere obbligatoriamente .p7m.

La firma digitale dovrà essere necessariamente apposta sulla cartella .zip entro il termine ultimo di deposito della documentazione richiesta.

Per eseguire il caricamento dei documenti a sistema sarà necessario accedere alla scheda di indagine di mercato dalla sezione "E-Procurement" – "Proc. d'acquisto", cliccare sull'icona raffigurante una lente d'ingrandimento e accedere alla sezione "Documentazione" – "Documentazione". Premere il simbolo della cartella in corrispondenza della voce giustificativa. All'interno della maschera che si aprirà - premere "Seleziona file", cercare il documento sul proprio PC e premere "Avvia upload". Al termine di tale processo il sistema mostrerà l'avvenuto caricamento e invierà una PEC di esito positivo di acquisizione.

#### **La firma digitale apposta sul file .zip equivale all'apposizione della firma su ogni singolo file contenuto nel medesimo file .zip.**

Nella produzione dei documenti in pdf di cui è richiesta scansione, si raccomanda l'utilizzo di una risoluzione grafica medio bassa, in modalità monocromatica (o scala di grigi), che non comprometta la leggibilità del documento ma che, nel contempo, non produca file di dimensioni eccessive che ne rendano difficile il caricamento.

## **CHIARIMENTI**

Per qualsiasi chiarimento o per eventuali delucidazioni è attivato un apposito spazio condiviso denominato "Chiarimenti", accessibile all'interno della sezione "E-procurement - Proc. d'acquisto", richiamando la manifestazione d'interesse di cui trattasi.

Gli operatori economici dovranno prendere visione delle risposte alle richieste di chiarimento nel predetto ambiente.

IMPORTANTE: L'Azienda potrebbe utilizzare l'ambiente "Chiarimenti" per eventuali comunicazioni ai partecipanti in pendenza del termine di deposito della documentazione e/o la Pec per le comunicazioni di carattere generale.

Rimane a carico degli operatori economici concorrenti, l'onere di monitorare tale spazio condiviso al fine di prendere contezza di quanto sopra riportato.

N.B. La stazione appaltante utilizzerà – per l'invio delle comunicazioni dalla piattaforma l'indirizzo di posta elettronica certificata inserito in sede di registrazione/abilitazione sulla piattaforma La verifica relativa alla correttezza dell'indirizzo di posta elettronica certificata immesso si esegue accedendo alla sezione "Iscrizione - Dati" della piattaforma telematica nell'apposito campo "Email PEC" all'interno dello step "Principale". La validità dell'indirizzo PEC è indispensabile per la corretta ricezione delle comunicazioni inoltrate dalla Stazione Appaltante.